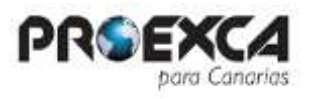

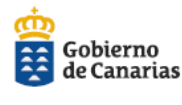

Consejería Economía, Industria, Comercio y Conocimiento Dirección General de Promoción Económica

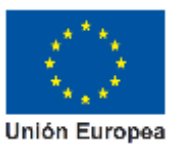

# **GUÍA PARA LA SOLICITUD DE LA SUBVENCIÓN A PROYECTOS DE INTERNACIONALIZACIÓN DE PEQUEÑAS Y MEDIANAS EMPRESAS EN CANARIAS PARA EL AÑO 2018**

# **PLAZO Y FORMA DE PRESENTACIÓN DE SOLICITUDES:**

- **Plazo**: Será de 10 días hábiles contados a partir del día siguiente a la publicación del extracto de la Orden de convocatoria en el Boletín Oficial de Canarias (BOC nº74, 17/04/2018)

El texto completo de la convocatoria podrá consultarse también en la Base de Datos Nacional de Subvenciones (http://www.pap.minhap.gob.es/bdnstrans/index)

- **Forma de presentación**: La presentación de las solicitudes, instancias, comunicaciones y demás documentación exigible, se realizará obligatoriamente a través del [aplicativo informático de gestión de la convocatoria,](https://sede.gobcan.es/ceicc/tramites/5012) ubicado en la sede electrónica de la Consejería de Economía, Industria, Comercio y Conocimiento. Las solicitudes que no se ajusten a lo expresado con anterioridad no serán admitidas**.**
- **Enlace:** El acceso lo pueden hacer desde el enlace **<https://sede.gobcan.es/ceicc/fap/subca2018>**

# **IMPORTANTE ANTES DE ACCEDER AL APLICATIVO INFORMÁTICO:**

[Información necesaria para acceder a la sede electrónica de la Consejería de Economía,](https://sede.gobcan.es/ceicc/la_sede)  Industria, [Comercio y Conocimiento \(requisitos técnicos, firma electrónica, etc…](https://sede.gobcan.es/ceicc/la_sede)

- Firma electrónica: Certificados de la Fábrica Nacional de Moneda y Timbre (FNMT).
- [Oficinas de acreditación de identidad de la Comunidad Autónoma de Canarias](https://sede.gobcan.es/sede/la_sede/sistemas_firma/oficinas)  [para la obtención del Certificado software de la Fábrica Nacional de Moneda y](https://sede.gobcan.es/sede/la_sede/sistemas_firma/oficinas)  [timbre.](https://sede.gobcan.es/sede/la_sede/sistemas_firma/oficinas)
- Si tiene algún problema para validarse o presentar el expediente, recuerde instalar anteriormente el componente de firma Autofirma.

#### **[ACCESO AL APLICATIVO INFORMÁTICO DE GESTIÓN DE LA CONVOCATORIA:](https://sede.gobcan.es/ceicc/tramites/5012)**

### **Previamente comprobar que se dispone de firma electrónica y de los requisitos técnicos requeridos.**

Pinchar en ACCEDER y después debajo del cuadro que aparece en la palabra "**nuevo**" que le despliega un menú / barra a la izquierda donde tendrán que ir cumplimentando los datos solicitados en cada pestaña que se desglosan en :

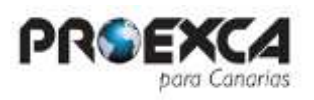

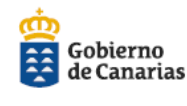

Consejería Economía, Industria, Comercio y Conocimiento Dirección General de Promoción Económica

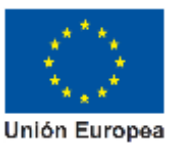

- **1. Solicitante:** el aplicativo le hará elegir entre dos tipos (persona física o persona jurídica), esta pestaña del aplicativo se corresponde a los formularios de solicitud de los anexos II.1, II.2 y II.3.
- **2. Memoria anteproyecto:** aquí al elegir el tipo de proyecto que podrá ser nuevo o consolidación le llevará a lo que se corresponde con los anexos publicados correspondiéndose esta pestaña a:

### A.- NUEVOS

### B.- CONSOLIDACIÓN

Los proyectos presentados por empresas beneficiarias de convocatorias anteriores del Canarias Aporta, que sean una continuidad de los mismos, es decir, que tengan el mismo objetivo y se ajusten al Plan de Internacionalización presentado en su momento por la empresa o agrupación, se les considerará "Proyectos de Consolidación". En caso contrario, tendrán la consideración de "Proyectos Nuevos".

Dentro de NUEVOS tendrá la opción de rellenar el documento que se corresponde con el ANEXO II.1 memoria técnica del anteproyecto de internacionalización para PYMES o en caso de elegir agrupación se corresponde al ANEXO II.2 memoria técnica del anteproyecto de internacionalización para AGRUPACIONES.

Dentro de CONSOLIDACIÓN tendrá la opción de rellenar el documento que se corresponde con el ANEXO II.3 memoria técnica del anteproyecto de internacionalización para Proyectos de Consolidación.

Una vez lleno este cuestionario donde los campos señalados con asteriscos son obligatorios, deberá ir a la pestaña derecha llamada "solvencia técnica/análisis de resultados"

Solvencia técnica se abrirá para todos proyectos nuevos y se corresponde con el ANEXO III y análisis de resultados para los proyectos de consolidación ANEXO VIII.

- **3. Declaraciones**: recoge el texto declarativo de cada uno de los Anexos II para cada tipo de proyecto.
- **4. Otras subvenciones:** este apartado se rellenará con los datos de otras subvenciones, en el caso de que las pymes o agrupaciones solicitantes hayan sido beneficiaras.
- **5. Autorizaciones:** para la consulta de las certificaciones de estar al corriente de las obligaciones tributarias y con la seguridad social.
- **6. Documentación:** para adjuntar los documentos que se requieren y están recogidos en la base 17 (ficheros pdf, tamaño máximo 8 megas, en caso de superar dicho tamaño, dividir fichero en tantos como sea necesario, numerando los mismos)

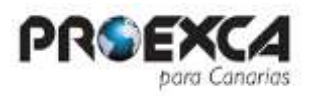

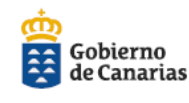

Consejería Economía, Industria, Comercio y Conocimiento Dirección General de Promoción Económica

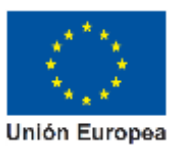

# Recomendaciones para evitar incidencias técnicas en la presentación de la solicitud:

1) Compruebe que cumple con todos los requisitos técnicos.

2) No espere a los últimos días para solicitar la subvención.

3) Una vez presentada la solicitud, si tiene problemas al aportar los ficheros con la documentación, inténtelo de nuevo tras terminar el plazo general de presentación de solicitudes.

4) No es necesario firmar cada documento. Omita este paso.

En caso de incidencias técnicas en la presentación de la solicitud tiene la pestaña **AYUDA** y además:

1) Guarde una impresión de pantalla (tecla "Impr Pant" en su teclado) donde conste la fecha de la incidencia (fichero en pdf o jpg).

2) Si está en nuestro aplicativo porque ha iniciado la solicitud, diríjase a "Ayuda" y rellene el formulario con el nombre del solicitante, siendo obligatorio adjuntar el fichero que recoge la incidencia mencionado en el apartado 1).

Información general relevante: En caso de incidencia general, véase página principal de la [sede electrónica de la Consejería de Economía, Industria, Comercio y](https://sede.gobcan.es/ceicc/)  [Conocimiento.](https://sede.gobcan.es/ceicc/)

Si aportó la documentación preceptiva en otra convocatoria, podrá sustituir dicha documentación por una declaración responsable en la que indique que la documentación se aportó en la Convocatoria indicando el año (2015, 2016 y 2017) no se han modificado las circunstancias desde entonces.

El texto refundido que la D.G. de Promoción Económica pone a disposición de los usuarios en la **web de proexca.es** tiene carácter meramente **informativo** y carece de validez jurídica alguna. Para fines jurídicos deben utilizarse los textos publicados en el diario "Boletín Oficial de Canarias" y en la Base de Datos Nacional de Subvenciones

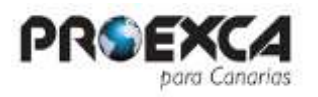

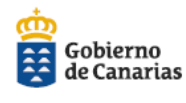

Consejería Economía, Industria, Comercio y Conocimiento Dirección General de<br>Promoción Económica

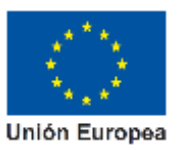

Recomendaciones para evitar incidencias técnicas en la presentación de la solicitud:

- 1) Compruebe que cumple con todos los requisitos técnicos.
- 2) No espere a los últimos días para solicitar la subvención.

Direcciones, teléfonos y mail de PROEXCA **Exclusivamente para consultas/información administrativa**:

**Las incidencias técnicas o relativas al aplicativo informático deberán canalizarse obligatoriamente por el procedimiento indicado más arriba en el apartado "En caso de incidencias técnicas"**

### MAIL: **canariasaporta@proexca.es**

Las Palmas C/Emilio Castelar, nº 4, 5ª planta 35007 Las Palmas de Gran Canaria Teléfonos: 928.47.24.00/928.47.26.38/928.47.30.60

**Tenerife** C/ Imeldo Serís, nº 57, 4ª planta 38003 Santa Cruz de Tenerife Teléfonos: 922.47.04.50/ 922.47.04.46 / 922.47.04.78